# 網路申請 教職員工**(MX)**電子郵件信箱 步驟說明

為加強使用者服務,本中心自2011/07/06起,提供透過「校務資訊系統」申請教職員工**(MX)**電子郵件 信箱(亦可[重設信箱密碼\)](https://net.nthu.edu.tw/netsys/service:portal:set_password),立即生效,毋須書面申請,步驟如下,請多多利用:

### 1. 登入校務資訊系統

- 1. 連線 <https://www.ccxp.nthu.edu.tw/ccxp/INQUIRE/>
- 2. 輸入該系統的帳號密碼(請詳閱頁面上說明),如果無法登入「校務資訊系統」,請點選該頁面上的 「忘記密碼?」,再依其指示處理□

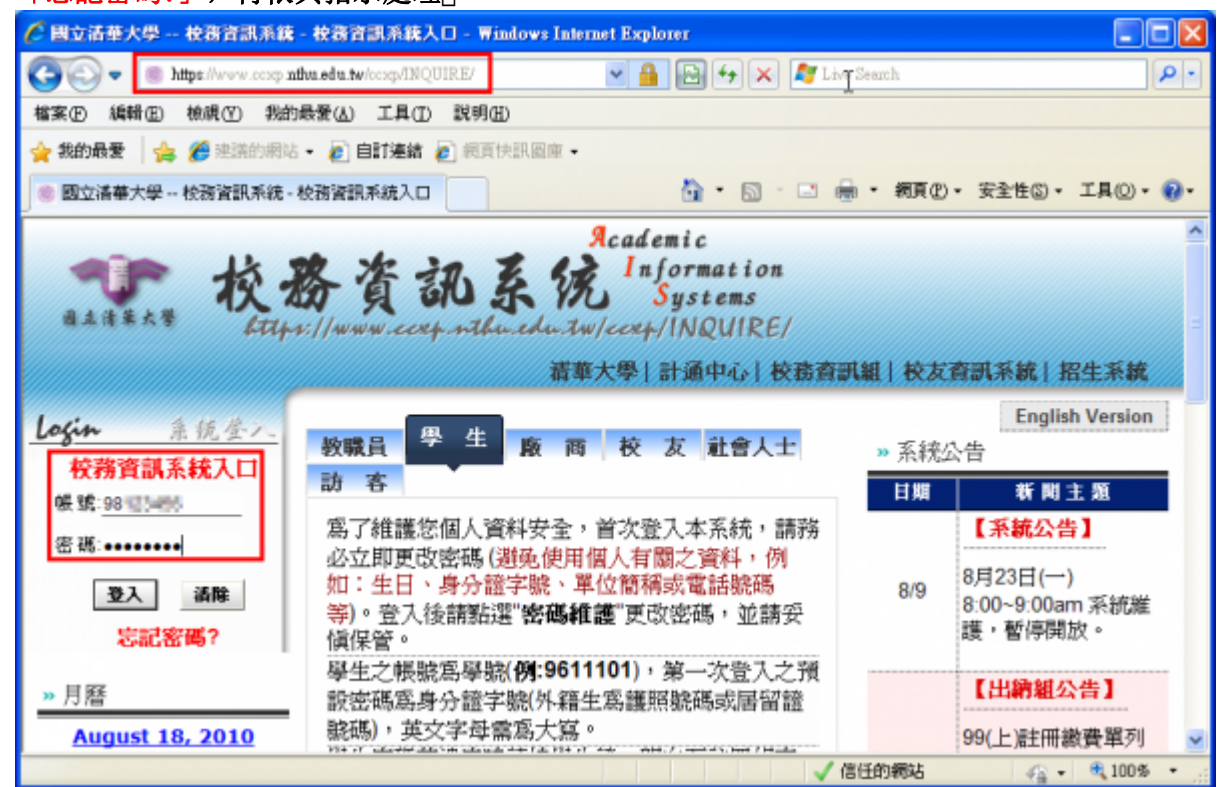

- 3. 選擇「計通中心相關服務」下的「網路系統組線上服務」,出現右方連結(1)本頁面連結有效期約 2 分鐘, 如逾期請重新點選左方選單「網路系統組線上服務」(或重新登入校務資訊系統)以產生新 的有效連結)
- 4. 點選右方「登入網路系統組線上服務」, 將轉址至本組線上服務入口 **https://ua.net.nthu.edu.tw/**

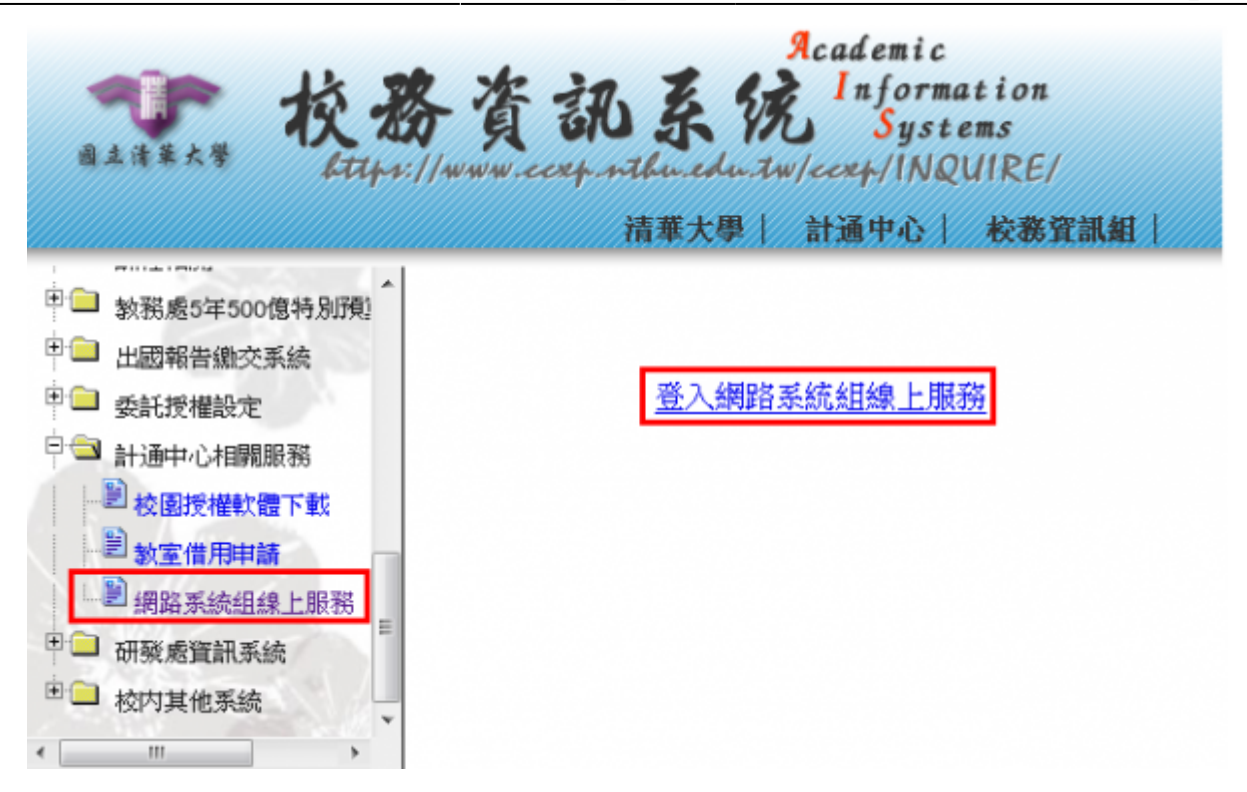

#### 轉址失敗的處理

1. 如轉址至本組線上服務入口出現以下畫面(Cannot get checksum or expired)[表示本頁面連結 已超過 2 分鐘有效期,請重新點選「校務資訊系統」左方選單的「網路系統組線上服務」(或重新 登入校務資訊系統)以產生新的有效連結。 例如錯誤訊息「decrypt(-2)「

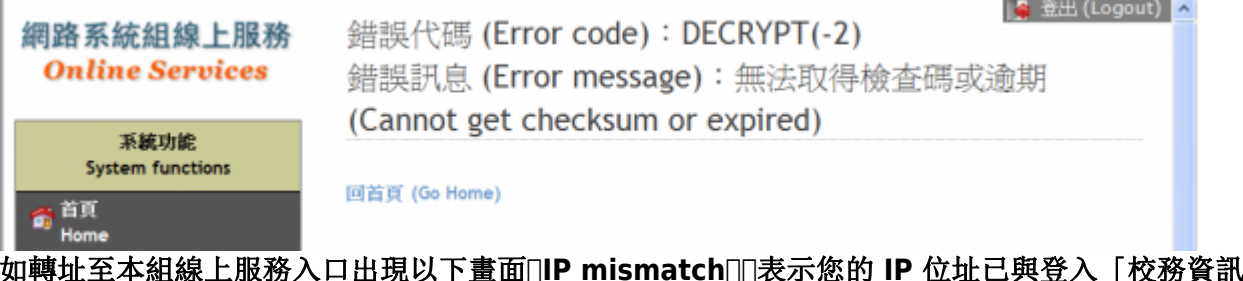

2. 如轉址至本組線上服務入口出現以下畫面□IP mismatch□□表示您的 IP 位址已與登入「校務資訊系 統」時有所不同(有些 **wifi** 環境會發生),請改變網路使用點以設法維持同一來源 **IP** 位址。

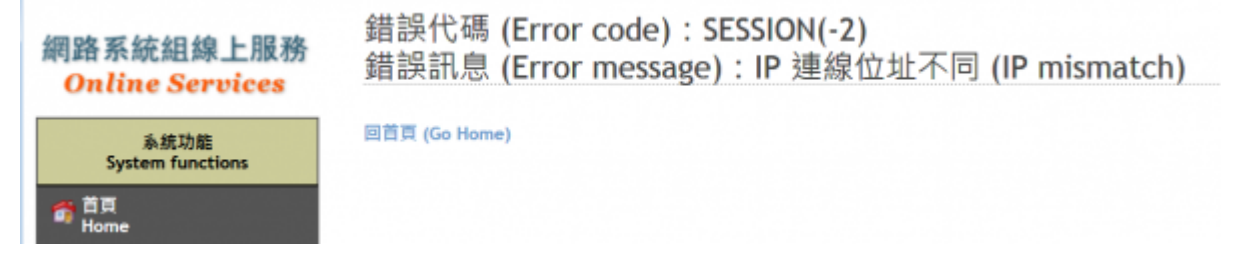

#### 成功轉址至「網路系統組線上服務」

- 1. 進入「網路系統組線上服務」畫面, 網址開頭為 https://ua.net.nthu.edu.tw/「請先檢視個人資 料是否正確,其中「狀態 **(Condition)」**關係到是否有權可申請某些服務,例如:[gapp](https://net.nthu.edu.tw/netsys/law:gapp_rule) [電子郵件信](https://net.nthu.edu.tw/netsys/law:gapp_rule) 箱, 教職員工的狀態須為「一般」, 學生須為「校、復」 [
- 2. 根據服務類別,點選左方選單。

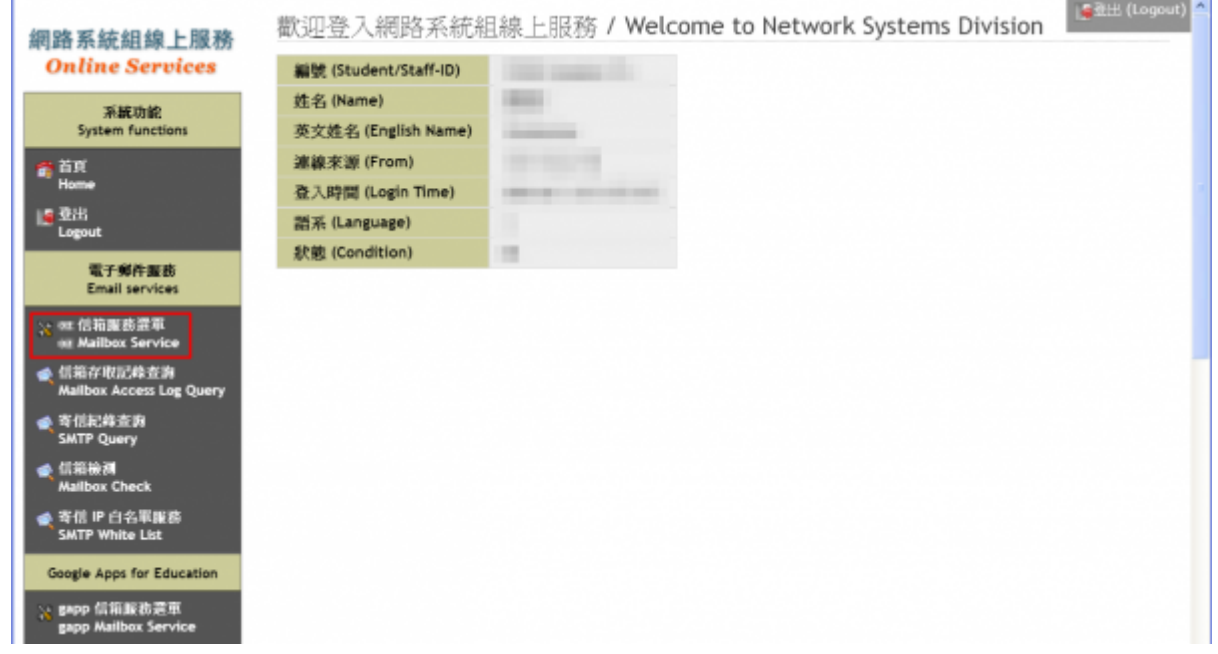

### 2. 申請信箱

- 1. 進入網路系統組線上服務,請確認個人基本資料是否無誤,如有錯誤請[連絡我們](https://net.nthu.edu.tw/netsys/about:contact)
- 2. 選擇「電子郵件服務」中的「電子郵件帳號申請」,出現左方連結。

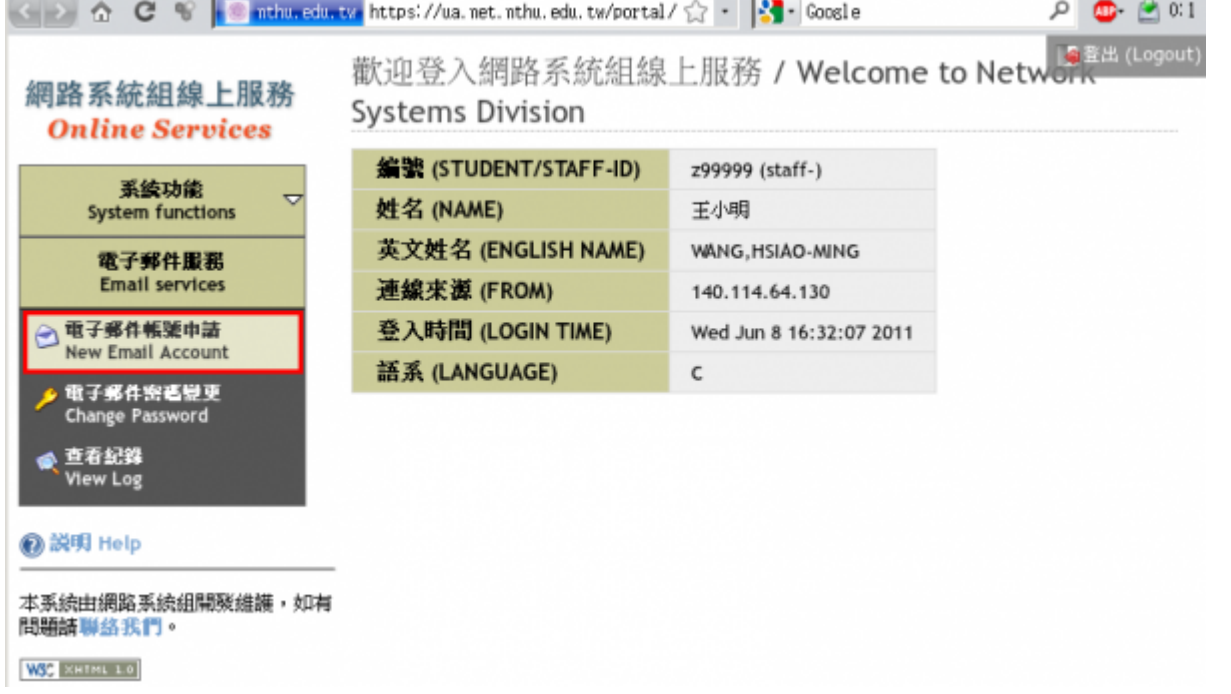

3. 詳閱「校園網路使用規範」[若因瀏覽器安全性設定導致無法直接顯示規範內容,請自行點選連結閱 讀),請點選「同意,繼續」選項(點選「不同意」,將無法使用本中心提供之電子郵件信箱)

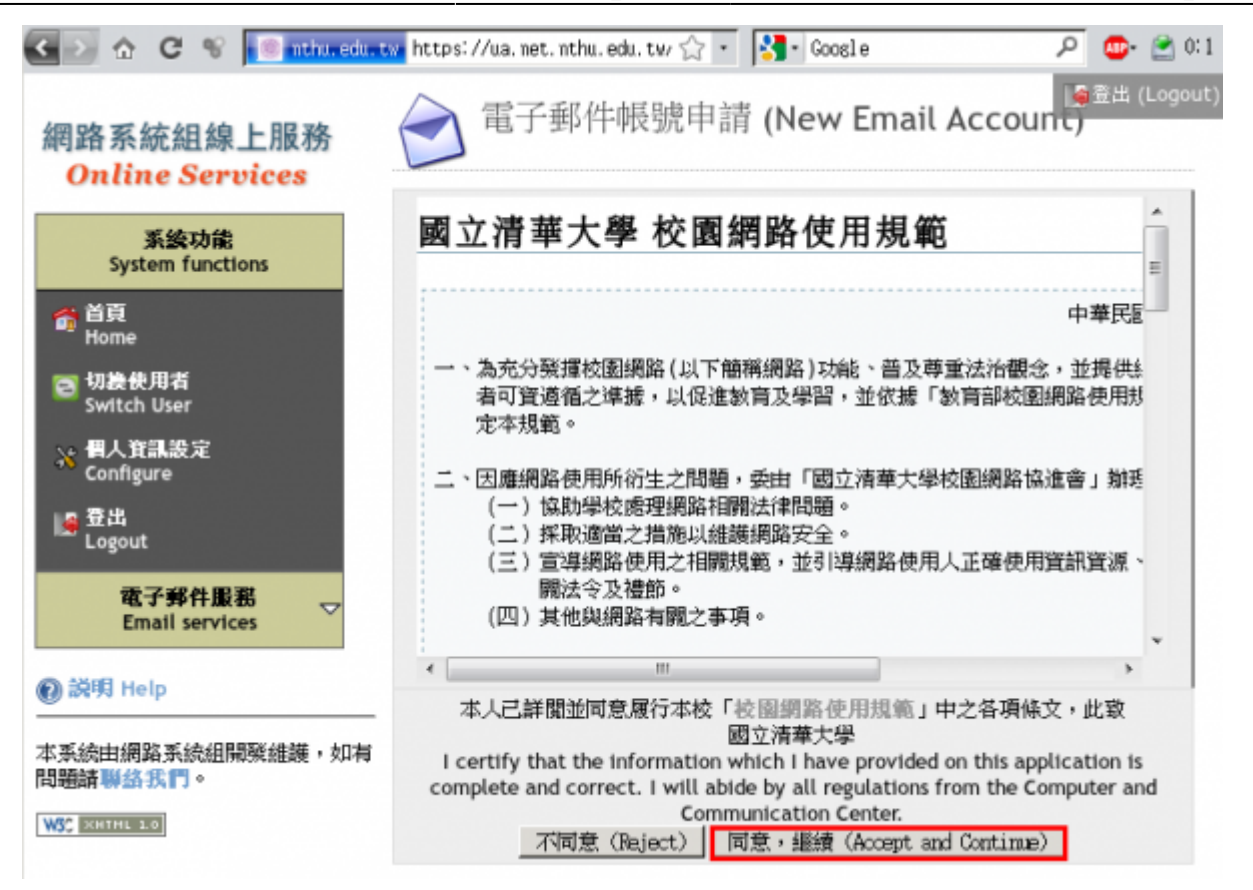

4. 詳閱「電子郵件信箱使用規範」「若因瀏覽器安全性設定導致無法直接顯示規範內容,請自行點選連 結閱讀),請點選「同意,繼續|選項(點選「不同意|,將無法使用本中心提供之電子郵件信箱) G > A G + C + That notice a https://ua.net.nthu.edu.tw <> - | - | - | Cookle  $P$   $\oplus$   $\oplus$  0.1

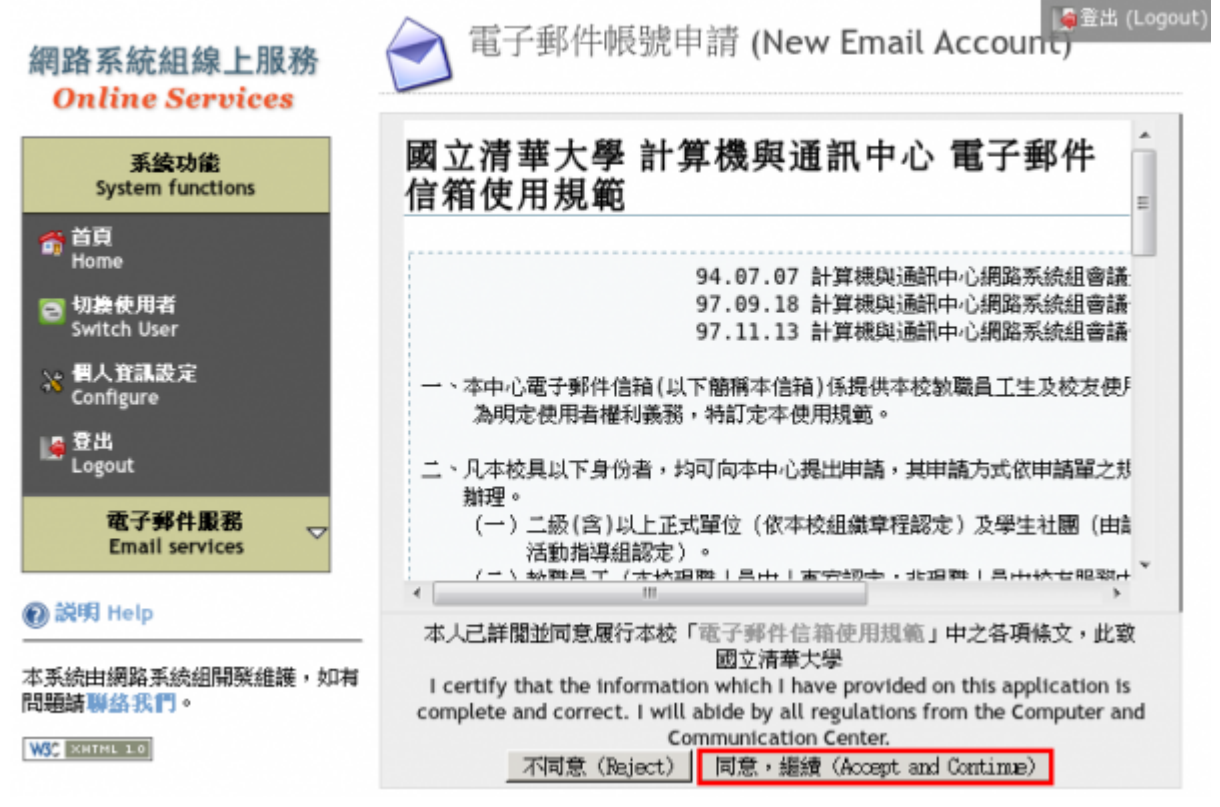

5. 選擇帳號名稱: 系統將依據您在校務資訊系統上的「英文護照姓名」產生數個可用的帳號名稱, 請 慎選一個作為您的帳號名稱,名稱一旦確定後將不接受更改口

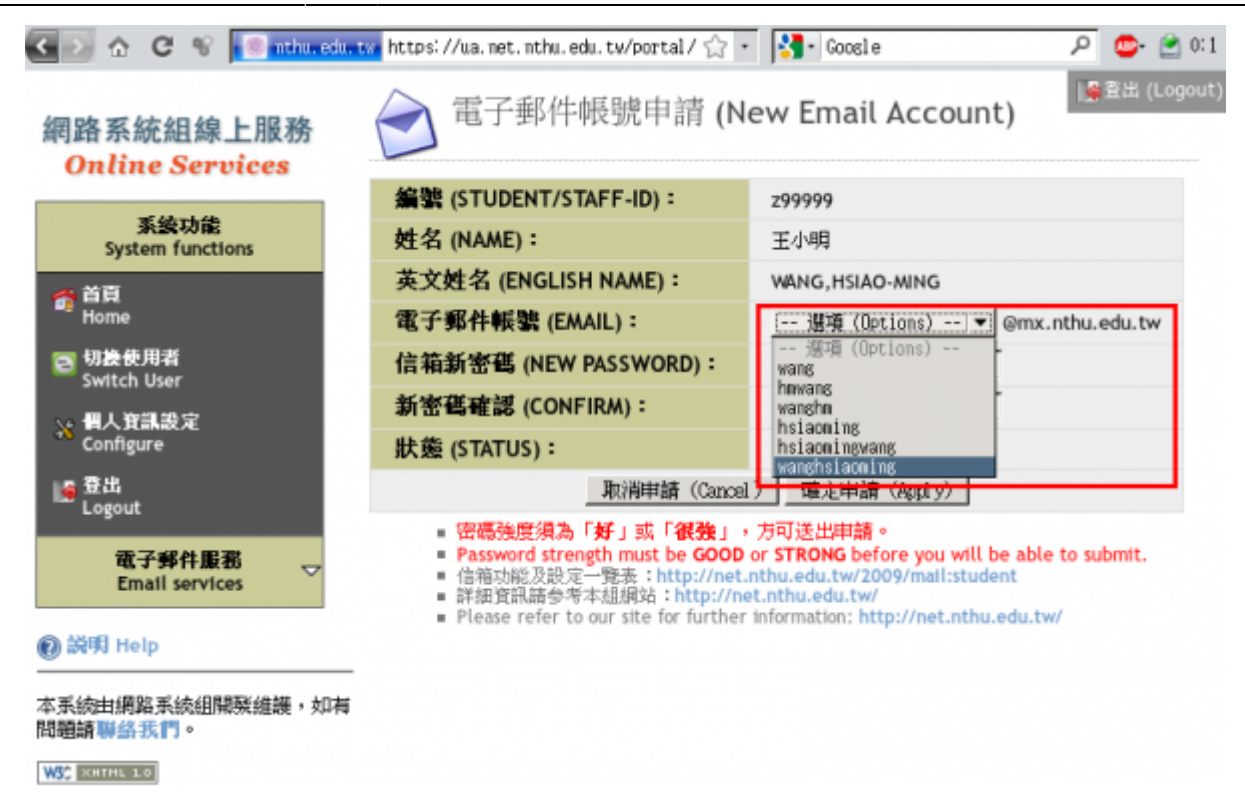

- 6. 核對電子郵件信箱(email address)無誤,輸入「信箱新密碼」及「新密碼確認」,點選「確定申請」 (如發生逾時及其他錯誤,請回到「[選擇帳號名稱」](#page--1-0)並重新整理頁面)。
	- 請慎選密碼,恕不接受長度太短或強度弱的密碼!!

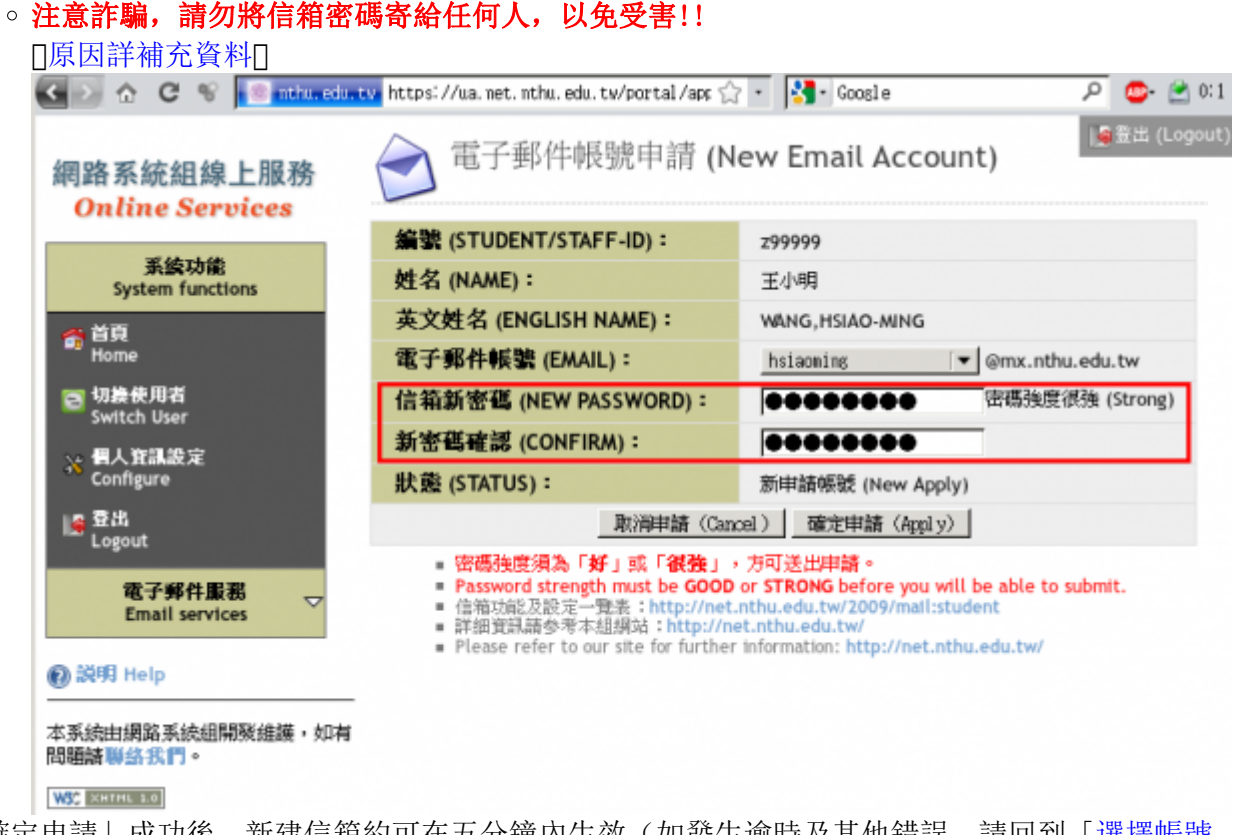

7. 「確定申請」成功後,新建信箱約可在五分鐘內生效(如發生逾時及其他錯誤,請回到「[選擇帳號](#page--1-0) [名稱」](#page--1-0)並重新整理頁面)。

Last update: 2020/11/18 09:22 mail:application\_staff:online https://net.nthu.edu.tw/netsys/mail:application\_staff:online

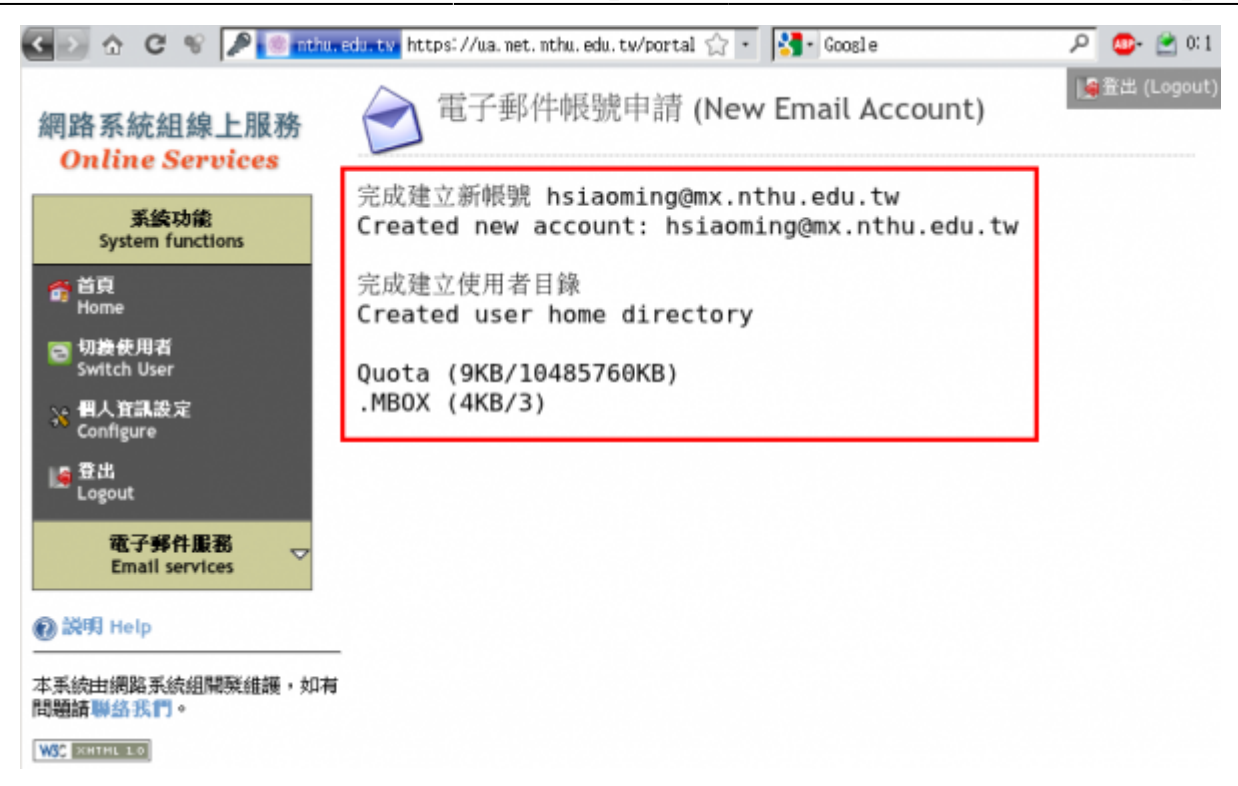

## 3. 登記「聯絡用電子郵件信箱」

1. 建議登記[「聯絡用電子郵件信箱」,](https://net.nthu.edu.tw/netsys/mail:email2)以利通知信箱帳號相關事務之用(例如: 帳號遭盜用須暫停登 入)。

From: <https://net.nthu.edu.tw/netsys/>- 網路系統組

Permanent link: **[https://net.nthu.edu.tw/netsys/mail:application\\_staff:online](https://net.nthu.edu.tw/netsys/mail:application_staff:online)**

Last update: **2020/11/18 09:22**

 $\pmb{\times}$